# 読書会の 進め方

須藤功平 株式会社クリアコード

Groongaドキュメント読書会2 2014/06/03

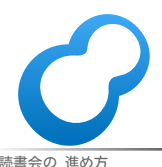

読書会の 進め方 Powered by Rabbit 2.1.2

# はじめに

#### ■今回は2回目 ■ まだ正解を知らない・手探り

#### ■今回の位置づけ

前回と同じやり方をもう一度試す

■試したやり方を評価する

評価を元に今後のことを考える

タイムテーブル

- ■20:00-20:10: 進め方説明
- 20:10-21:30: 読む
- 21:30-22:00: ふりかえり

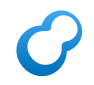

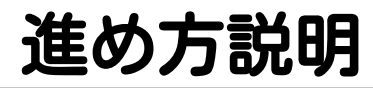

## ■目的・実現方法の確認 ■ 読み方の説明 ■ ふりかえり方法の説明

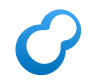

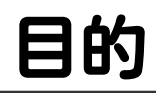

# 参加者が Groongaの理解を 深めること

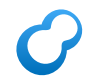

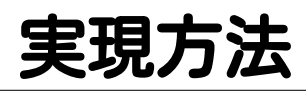

- 公式ドキュメントを順に読む
	- ■参加者: 理解できない→随時質問
	- 開発者: 解説
- 理解した内容を 自分の言葉でまとめる ■ 「ようは○○ということだね。」

#### どうしてまとめるか1  $\mathcal{C}$

# 理解しているか どうかがわかる

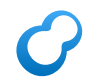

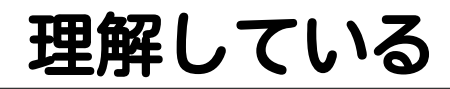

### ■うまく説明できる ■自分の言葉に言い換えられる

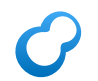

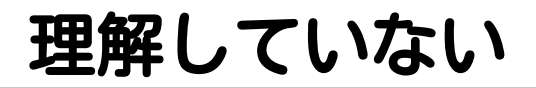

#### ■説明に詰まる にごしてしまう

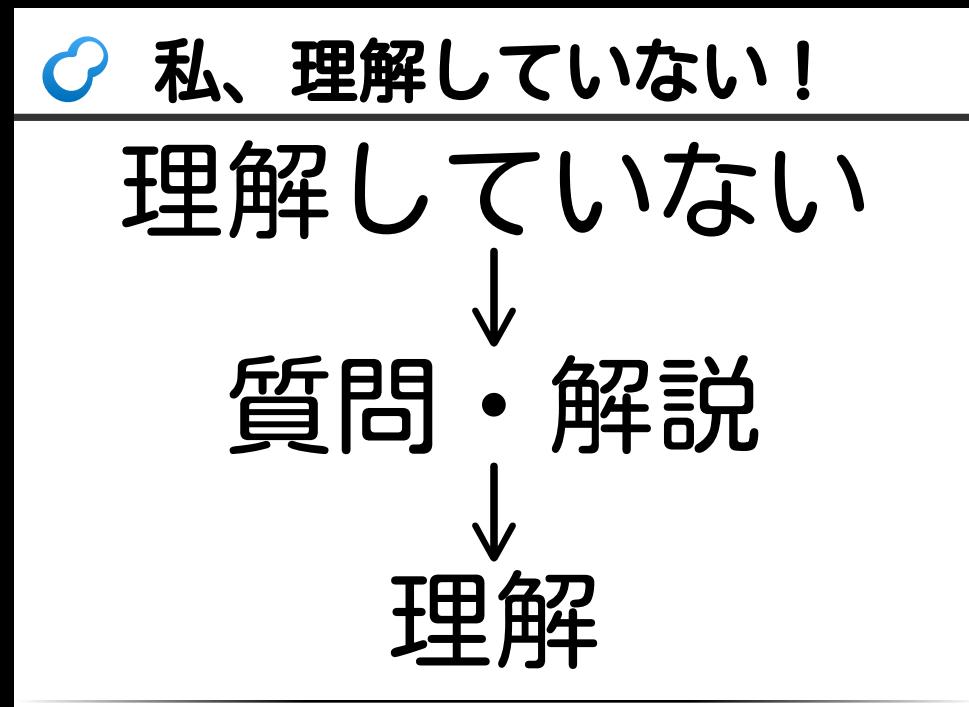

#### どうしてまとめるか2  $\mathcal{C}$

# 正しく理解して いるかわかる

# 間違って理解している

### ■他人の理解と比べると気づける ■Aさん: 「私は○○と理解」

- Bさん: 「私は××と理解」
- ■↑どちらかの理解が間違っている

■ どちらも正しく、単に表現が違うだけのこともある

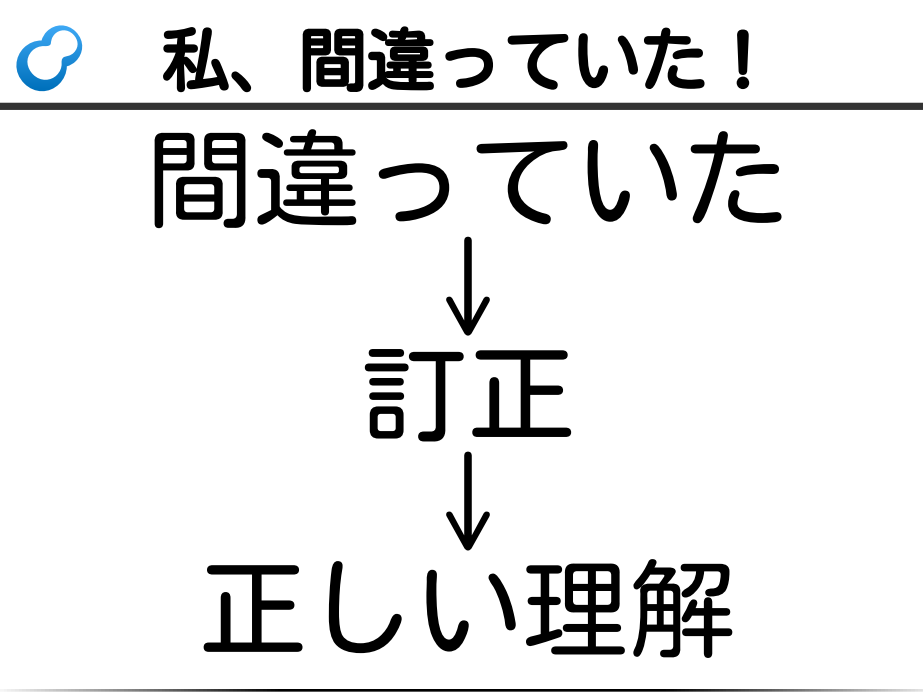

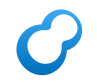

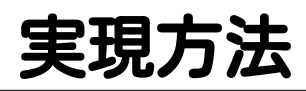

- 公式ドキュメントを順に読む
	- ■参加者: 理解できない→随時質問
	- 開発者: 解説
- 理解した内容を 自分の言葉でまとめる ■「ようは○○ということ」

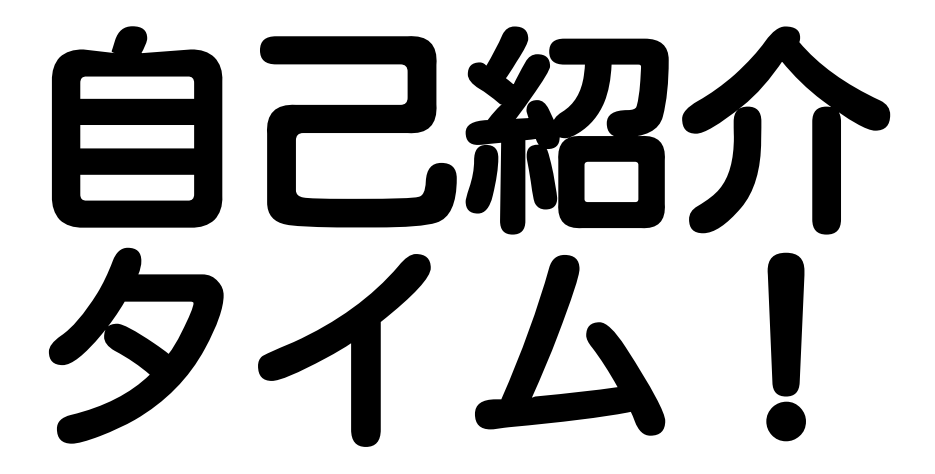

## この進め方で重要なこと

# 理解できない ↓ 随時質問

#### 「随時質問」しやすく  $\mathcal{C}$

#### 発言する敷居を下げるのはどうか (仮説)

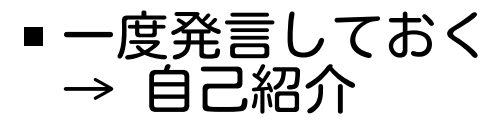

#### ■ 「一度発言すること」が目的 → 簡単でよい

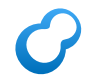

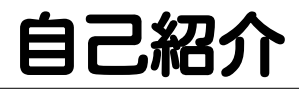

### ■名前 ■ ここ3週間であったこと

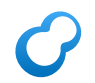

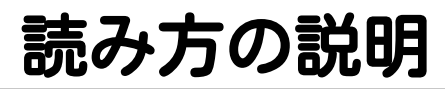

### ■目的・実現方法の確認 ■ 読み方の説明 ■ ふりかえり方法の説明

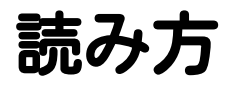

# ■輪読会式: 一区切りづつ読む ■ 研究会式: 誰かが講義 ■ 発表会式: 参加者が各自発表

参考: http://ja.wikipedia.org/wiki/読書会

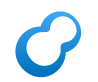

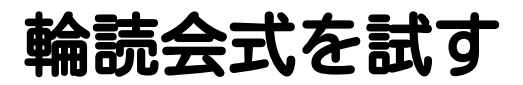

### 輪読会式: 一区切りづつ読む ■ 研究会式: 誰かが講義 ■ 発表会式: 参加者が各自発表

参考: http://ja.wikipedia.org/wiki/読書会

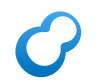

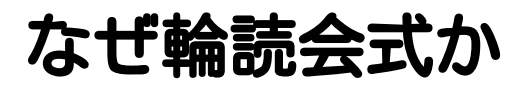

#### ■ 事前準備がいらなそう ■→ 自担が少なそう

#### ■参加者が発言する機会が増える ■→ 質問しやすくなりそう

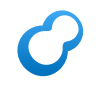

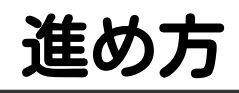

### ■誰かが一区切り読む ■ 理解できたか確認する ■できていなければ質問 • 解説 ■理解できた内容をまとめる これをくりかえす

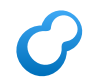

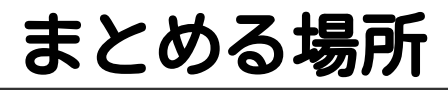

#### 誰でも読める場所ならどこでもOK ■ 自分のブログ

Qiita

...

GitHub Pages

# ♂なぜ誰でも読める場所か

- 他の人が確認できる
	- 理解が間違っているか確認できる
	- (参加者がうれしいこと)
- あわよくば…
	- ■参加していない人にも 有益な情報を提供したい
	- (Groongaユーザーがうれしいこと) $\blacksquare$

#### もっとあわよくば…  $\epsilon$

- 公式ドキュメントを改善したい
	- Groongaユーザーがうれしい!
- わかりにくい記述 → 改良
- 未ドキュメントの内容 → 追記

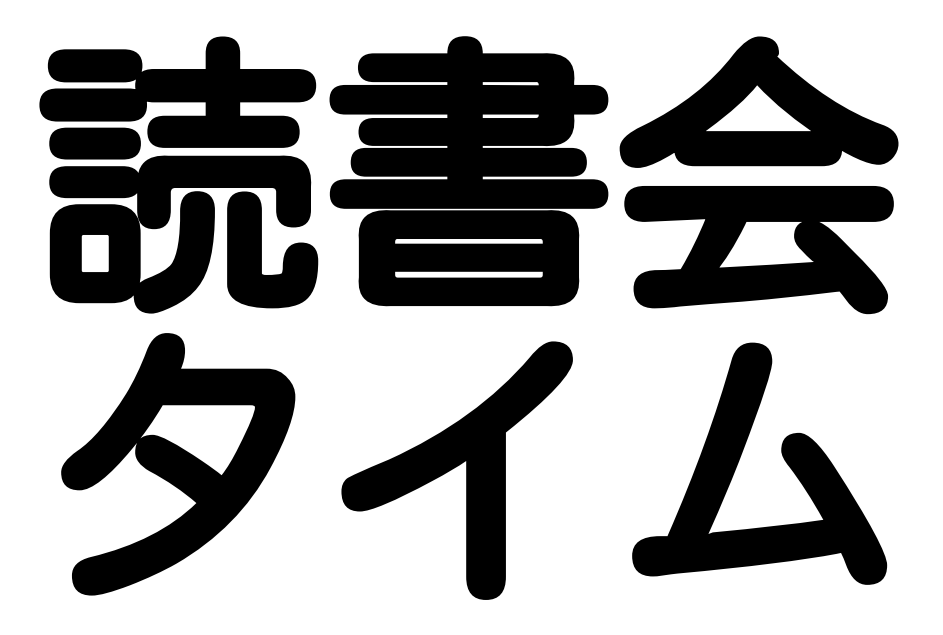

# ふりかえり方法の説明

## ■ 目的・実現方法の確認 ■ 読み方の説明 ■ ふりかえり方法の説明

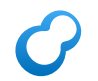

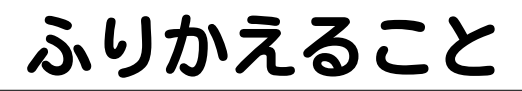

### ■目的は達成できたか 目的: 参加者が理解を深める

#### ■ 進め方について ■改良案は?問題点は?

# ふりかえり結果: 目的

#### ■2. インストール

- 人によっては達成できた
- アプリケーションを作る人 にとっては興味が薄い内容

#### 3. チュートリアル

大半の参加者は達成できた

■動かしながら進めると もっと理解が進んだかも

## ふりかえり結果: 進め方

- 速くてメモをとるのが 難しかった
- ■実際に動かしてみたかった
	- 会社支給のノートPCなので 新規インストールできない人もいる
	- ノートPCに開発環境がない人もいる

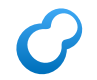

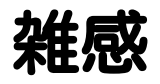

#### ■ 次回の進め方 ■ メモをとれる速度で進めよう インストールせずGroongaを試せる 環境があるとよさそう

- Try Groonga WebブラウザーでGroongaを動かせる のはどうか?
	- ■Heroku上に作れる?